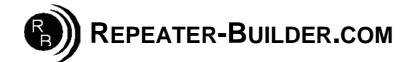

## How to upgrade the Firmware on the STM32\_DVM\_USB V2 (Red) Board

This guide assumes you are Running a Pi\_Star image and that you wish to upgrade firmware on a STM32\_DVM\_USB.

Log into Pi-Star's HTML configuration page, or connect to its IP address via SSH using a application such as PuTTY. Login Defaults -> usr:pi-star -- pwd:raspberry

If using SSH, proceed as below. If connecting via the HTML configurator, go to Admin->Expert->SSH Access then login.

| pi-star@pi-star(rw):~\$sudo-s |                                                            | *gives ROOT permissions                                                      |               |
|-------------------------------|------------------------------------------------------------|------------------------------------------------------------------------------|---------------|
| <pre>root@pi-star(rw):</pre>  | rpi-rw                                                     | *makes file syste                                                            | em read/write |
| root@pi-star(rw):             | mv /etc/mmdvmhost /etc/mmdvmhost.save                      | *rename mmdvmhost so it won't auto<br>start and interrupt us while upgrading |               |
| <pre>root@pi-star(rw):</pre>  | cd /home/pi-star                                           | *go to pi-star directory                                                     |               |
| <pre>root@pi-star(rw):</pre>  | wget -N http://dvswitch.org/files/HAM/MMDVM/stm32flash     | *get flash utility                                                           |               |
| <pre>root@pi-star(rw):</pre>  | wget -N http://dvswitch.org/files/HAM/MMDVM/Version_2_Firm | ware/mmdvm.hex                                                               | *get Firmware |
| <pre>root@pi-star(rw):</pre>  | chmod +x stm32flash                                        | *make flash utility executable                                               |               |
| <pre>root@pi-star(rw):</pre>  | reboot                                                     |                                                                              |               |

Wait for the Pi to reboot. Now you need to put the board in bootloader mode:

UNPLUG the USB cable from the Raspberry Pi to the DVM.
Insert JP1 jumper (Or short pins with tweezers or similar)
CONNECT the USB cable \*\*\*NOTE: Jumper does NOT need to remain shorted after processor is in boot mode.
PWR, ACT and DMR should be lit solid, NOT flashing.

## \*\*\* If the LEDs are NOT in this configuration, STOP!! Re-do the short/power-on procedure described above until they are.

Log into the Raspberry Pi via SSH or via web SSH access as above; then:

| pi-star@pi-star(rw):~\$ sudo-s |                                              |  |  |
|--------------------------------|----------------------------------------------|--|--|
| <pre>root@pi-star(rw):</pre>   | rpi-rw                                       |  |  |
| <pre>root@pi-star(rw):</pre>   | cd /home/pi-star                             |  |  |
| <pre>root@pi-star(rw):</pre>   | ./stm32flash -v -w mmdvm.hex -R /dev/ttyUSB0 |  |  |

The response to the above command should be:

stm32flash 0.5 http://stm32flash.sourceforge.net/

Interface serial\_posix: 57600 8E1 Version : 0x22 Option 1 : 0x00

Option 2 : 0x00 Device ID : 0x0418 (STM32F105xx/F107xx) - RAM : 64KiB (4096b reserved by bootloader) - Flash : 256KiB (size first sector: 2x2048) - Option RAM : 16b - System RAM : 18KiB Write to memory Erasing memory Wrote and verified address 0x0800fec8 (100.00%) Done.

Once writing is successful, do some clean up:

root@pi-star(rw): mv/etc/mmdvmhost.save/etc/mmdvmhost

root@pi-star(rw): reboot

\*"re-enable" mmdvmhost

\*go to pi-star directory

\*do the actual flash programming